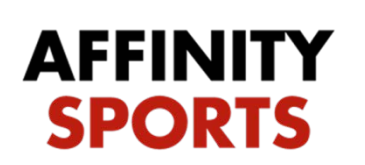

support

## Activating Teams

1. Pull up the team you are trying to activate. Next to the Activation tab, you will either see a red "X" or a green check mark. If there is a red 'X' then the team is not ready to activate. If you click on the Activation tab it will tell you exactly why your team is not ready to activate.

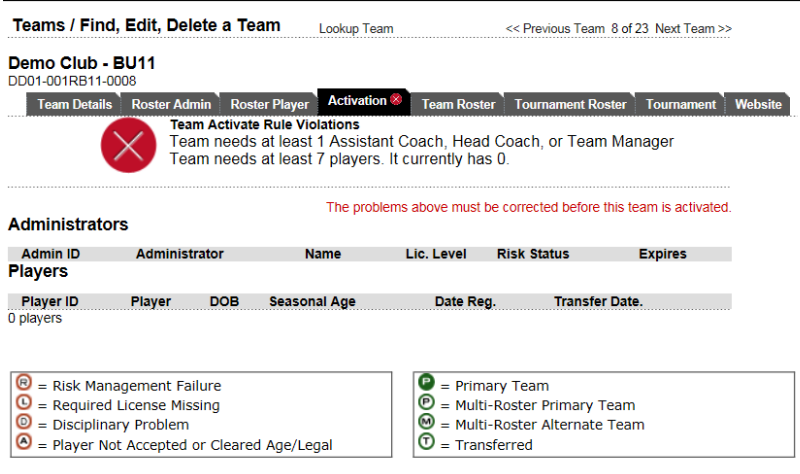

2. Once your team is ready to be activated, on the Activation tab you will see an Activate Team button.

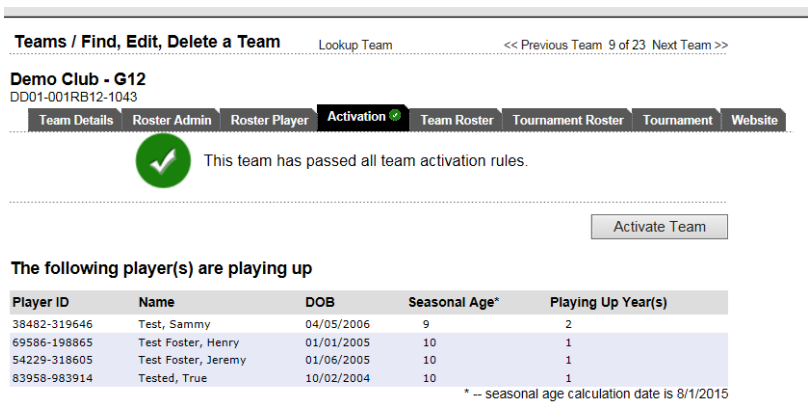